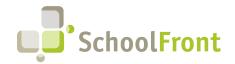

Website: www.schoolfront.com Support: support.schoolfront.com Email: support@schoolfront.com **by FrontEdge Inc.** 274 North Goodman Street, Suite B265 Rochester, NY 14607

Rochester, NY 14607 Phone: (585) 568-7813

# **SchoolFront Software Release Notes**

June 2023

# Release Summary / Table of Contents

| Notifications from Grid                                         | 2  |
|-----------------------------------------------------------------|----|
| New Features & Enhancements                                     | 2  |
| Employee Timekeeping & Attendance                               | 3  |
| Resolved Issues                                                 | 3  |
| New Features & Enhancements                                     | 3  |
| Employee Information Management                                 | 5  |
| New Features & Enhancements                                     | 5  |
| Process Forms                                                   | 5  |
| New Features & Enhancements                                     | 5  |
| Recruiting & Applicant Tracking                                 | 6  |
| Resolved Issues                                                 | 6  |
| New Features & Enhancements                                     | 7  |
| Substitute Finding & Management                                 | 9  |
| New Features & Enhancements                                     | 9  |
| Print-to-SchoolFront                                            | 10 |
| Resolved Issues                                                 | 10 |
| System Support Information                                      | 11 |
| SchoolFront & RecruitFront Administrators & Candidate Reviewers | 11 |
| RecruitFront Job Applicants                                     | 11 |
| Report an Issue                                                 | 11 |
| Request a New Feature / Enhancement                             | 11 |
| Request a Demo or More Info About Release Content               | 11 |
| Training Videos                                                 | 11 |

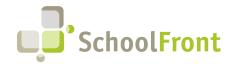

Website: www.schoolfront.com Support: support.schoolfront.com Email: support@schoolfront.com **by FrontEdge Inc.** 274 North Goodman Street, Suite B265 Rochester, NY 14607

Rochester, NY 14607 Phone: (585) 568-7813

## Release Details

## Notifications from Grid

### **New Features & Enhancements**

• #4432 – Grid Mass-Update Warning Message with Confirmation Required

It was common for HR admins and other users to accidently mass-update or mass-send email notifications to many, many more users than intended when they used mass-update functionality on a grid. For example, a user accidentally sent an email message to all active employees in the district instead of to just a few selected employees. This new functionality is meant to prevent this from happening.

A new district-level configuration option has been added to Feature Administration > Grid Settings that will allow SchoolFront users with the Administrator role to determine a warning threshold between 1 and 99,999.

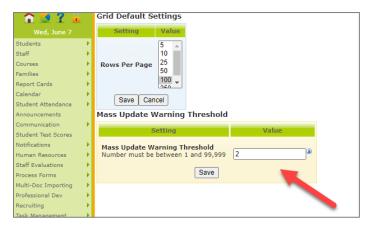

If set, when any multi-select grid popup is generated by mass-update functionality, and the number of impacted items is greater or equal to the configured threshold, the user will have to confirm that they truly want to change that number of items by entering the exact number of items impacted. If they enter a different number than the number selected or do not enter a number, the pending update will not be made.

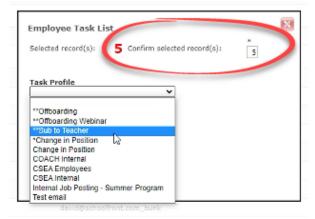

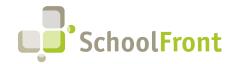

Website: www.schoolfront.com Support: support.schoolfront.com Email: support@schoolfront.com **by FrontEdge Inc.** 274 North Goodman Street, Suite B265 Rochester, NY 14607

Phone: (585) 568-7813

## Employee Timekeeping & Attendance

### **Resolved Issues**

- #3274 Absence Request Form "Absence Request Work Schedule," Notification Marker Not Working The mail-merge marker, "Absence Request Work Schedule," was not pulling in the dynamic content.
- #5324 Payroll Claim Forms Displaying Pay Codes Based on Employee Pay Variables but Not Form Type
  Pay codes displayed in the form were all pay variables available to the user, even if the codes were not relevant
  to the form. Pay codes displayed now include those that are both appropriate for the user AND for the form.

### **New Features & Enhancements**

#2681 – Access May be Granted to Records for Inactive Employees

Allow Users with appropriate permission to access specific employees even if the status of the employee they are accessing is Inactive in WinCap. This functionality allows HR staff to access the records of employees who are not active on payroll—for example, to send communication to an employee on leave. Access of this nature may be granted in Human Resources > All Employees > Open Employee Details > Access Granted Tab.

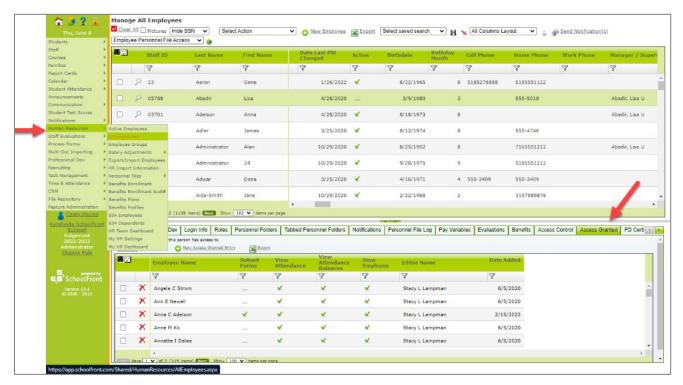

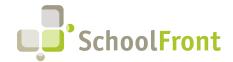

Website: www.schoolfront.com Support: support.schoolfront.com Email: support@schoolfront.com by FrontEdge Inc.
274 North Goodman Street, Suite B265
Pochoster, NV 14607

Rochester, NY 14607 Phone: (585) 568-7813

#### #4606 – A Position May be Assigned Only One Active Pay Modifier Group

SchoolFront now prevents users from adding a Pay Modifier with a start date identical to any other Pay Modifiers already associated with a Position, so that active Pay Modifiers do not conflict and cause system errors. Pay Modifiers are configured via Time & Attendance > Setup > Positions > Position Details > Pay Modifiers Tab.

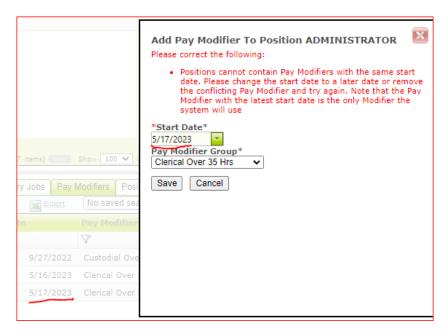

#### #4042 – Configuration Setting Validation Added to Position Pay Modifiers

Before this functionality was added, users could add Pay Modifiers that conflicted with other Pay Modifiers or Position settings. Now, when a new Pay Modifier is added or changed, the system will check both the Pay Modifier settings and other settings on the Position, and then, as necessary require the user to correct issues with settings that will cause errors or conflicts.

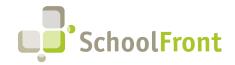

Website: www.schoolfront.com Support: support.schoolfront.com Email: support@schoolfront.com by FrontEdge Inc.
274 North Goodman Street, Suite B265

Rochester, NY 14607 Phone: (585) 568-7813

## **Employee Information Management**

### **New Features & Enhancements**

• #3511 – Employee grid - allow for Employee Task List to be generated through Select Action Dropdown

This is a time-saving feature. HR users can now generate Employee Task Lists for multiple employees at once rather than having to go through the processes of creating the task list for each employee individually. To use this functionality, go to All Employees or Active employees. Then multi-select the employees for whom you wish to generate a task list. Then select "Generate Employee Task Lists" from the "Select Action" dropdown menu at the top of the grid. The system will open a window that includes a drop down of the district defined task profiles that are either Employee Only or Both. Once selected and submitted, the system will initiate the selected Task Profile for the selected Employees.

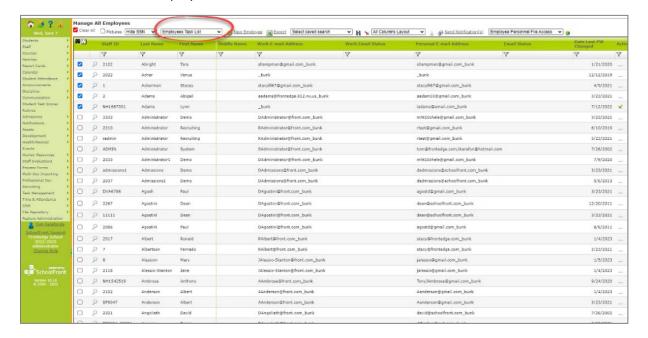

## **Process Forms**

#### New Features & Enhancements

#3394 – Multi-Review Error Handling Improvement on Mass Approve

If a user exceeds the system max collection size when multi-approving forms, the system now displays a more helpful message instructing the user to try again approving fewer forms. Prior to this improved messaging, the system would present the user with a generic error screen with no specific instructions for avoiding the error state in the future.

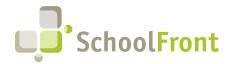

Website: www.schoolfront.com Support: support.schoolfront.com Email: support@schoolfront.com **by FrontEdge Inc.** 274 North Goodman Street, Suite B265 Rochester, NY 14607

Phone: (585) 568-7813

#### #4160 – Decimal Custom Field Value Extension

Ability to enter numbers with decimals to the 4th value in Process Forms using custom field. (Example: 0.6253)

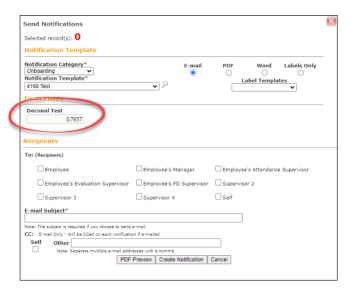

## **Recruiting & Applicant Tracking**

### Resolved Issues

- #3101 Changing Username Resulted in Failed Email Notification
   The emails kept failing to send with an error message of "Bad To- or From-Email Address."
- #3287 Email Job Posting to a Friend Insufficient Validation Performed on Email Input Fields
  When emailing a job posting to a friend it was possible to enter text values into "Email From" and "Email To"
  fields that were not email addresses. Now if you attempt to add a value that is not a properly-formatted email address, you will receive a helpful error message.

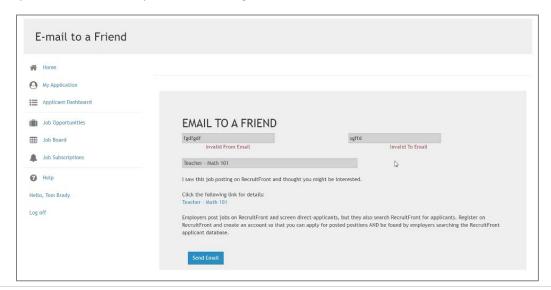

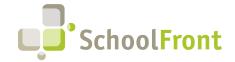

Website: www.schoolfront.com Support: support.schoolfront.com Email: support@schoolfront.com **by FrontEdge Inc.** 274 North Goodman Street, Suite B265 Rochester, NY 14607

Rochester, NY 14607 Phone: (585) 568-7813

- #861 Reviewer Notification Tab on My Open Candidate Reviewers Displaying Too Many Notifications
  Reviewer Notifications was displaying ALL notifications ever sent for a Reviewer (e.g., HR employee, salary
  notices, etc.). Reviewer Notifications should only show notifications of the type, Candidate Reviewer, because
  other types are out of context and unhelpful in this area of the software.
- #1631 Process Form Approver 1 Full Name (Notification Marker) Not Displaying Content on Form When using notification marker, Process Form Approver 1 Full Name, the name did not populate on the form when it is approved by the first level approver AND there is only 1 level of approval.

#### New Features & Enhancements

• #1794 – Ability to Subscribe to New Job Alert Emails When Searching for Jobs on RecruitFront

Ability to subscribe and unsubscribe to email notifications about new jobs that meet a set of criteria configured on RecruitFront. Users are alerted when applicable new jobs are posted without having to monitor the RecruitFront job boards constantly. Emails are sent nightly for enabled subscriptions with at least one criterion. Users will receive one email for a combination of all matching job postings across all enabled subscriptions.

Users will not receive an email if there aren't any matching job postings.

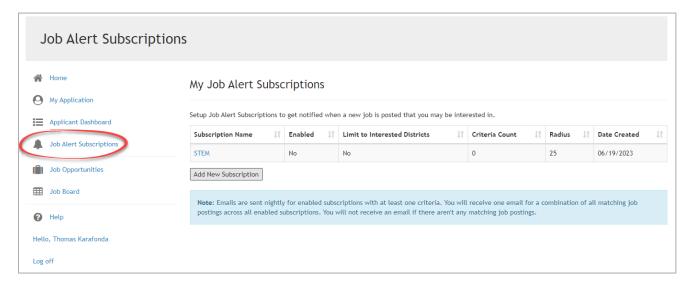

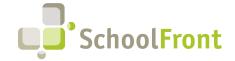

Website: www.schoolfront.com Support: support.schoolfront.com Email: support@schoolfront.com by FrontEdge Inc. 274 North Goodman Street, Suite B265 Rochester, NY 14607

Phone: (585) 568-7813

#### • #2538 - Completing Application and Applying for Jobs - Useability Improvement

The application process was confusing for some applicants. This new functionality includes a pop-up that displays incomplete job posting applications when they click the Submit / Sign button on the last page of the General Application.

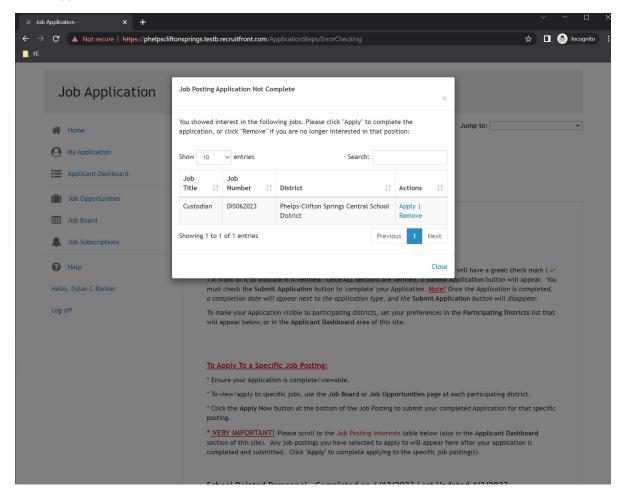

• #1250 – Deletion of Job Posting and/or Tracker Not Allowed if There is Applicant Activity on It

If a job posting has applicants, users will no longer be permitted to deleted the posting EVER. If the posting must
be deleted, it can only be done by a member of the SchoolFront Support Team. Deletions may be requested by
district employees with authorization to make such requests via a support ticket at
https://support.schoolfront.com.

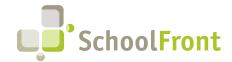

Website: www.schoolfront.com Support: support.schoolfront.com Email: support@schoolfront.com **by FrontEdge Inc.** 274 North Goodman Street, Suite B265 Rochester, NY 14607

Phone: (585) 568-7813

## Substitute Finding & Management

### **New Features & Enhancements**

• #4897 – Substitute Calling/IVR – More Details Added to Prompts About Accepted Jobs
When a user accepts a sub position, the text message confirmation they receive now contains more detail than previous messages did, including: Date, Time, Location, Telephone number, Teacher name that requested the substitute.

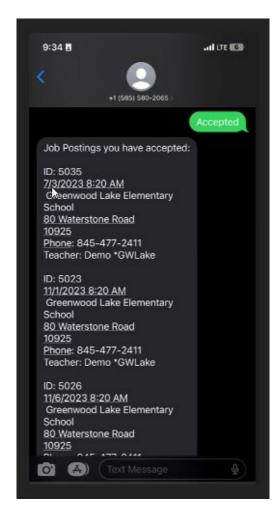

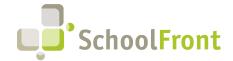

Website: www.schoolfront.com Support: support.schoolfront.com Email: support@schoolfront.com **by FrontEdge Inc.** 274 North Goodman Street, Suite B265 Rochester, NY 14607

Phone: (585) 568-7813

#### • #4452 – Absence > District Setting - Remove Substitute Preference Drop-down

Ability to districts to deselect the substitute preference drop down from the absence request form, so that users will not be able to select a specific substitute from Request Substitute drop from drop down menu. The default for the functionality is "on," but it can now be turned off by users with appropriate permissions.

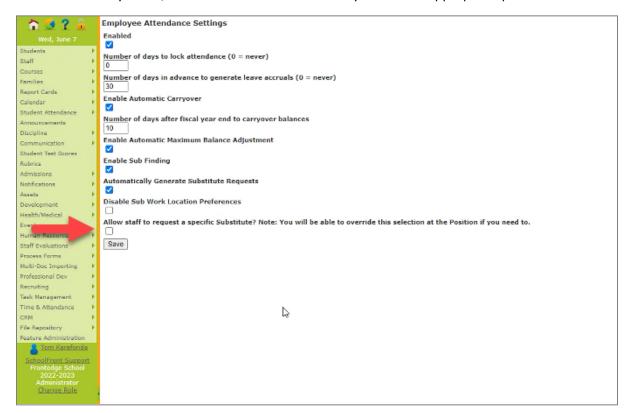

## Print-to-SchoolFront

### Resolved Issues

4370 – Using Print-to-SchoolFront with Payroll Role Caused Error
 Users with the Payroll role, received an error message when utilizing the Print-to-SchoolFront feature. Payroll users can now use the feature.

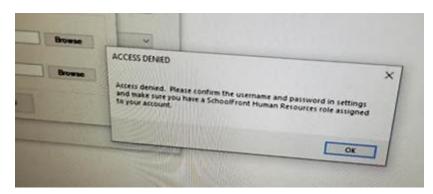

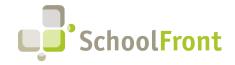

Website: www.schoolfront.com Support: support.schoolfront.com Email: support@schoolfront.com **by FrontEdge Inc.** 274 North Goodman Street, Suite B265 Rochester, NY 14607

Rochester, NY 1460/ Phone: (585) 568-7813

## **System Support Information**

### SchoolFront & RecruitFront Administrators & Candidate Reviewers

If you are a SchoolFront/Recruiting Administrator or Candidate Reviewer, you can access our SchoolFront Support Center by going to the following link: <a href="https://support.schoolfront.com">https://support.schoolfront.com</a>

By typing in a question or key words, you will be linked directly to articles related to your issue. If you are unable to find an article to address your issue you can request help from the SchoolFront Support Team by "submitting a ticket." (i.e., see the "SUBMIT TICKET" link in the upper-right corner of the screen in the Support Center.)

### RecruitFront Job Applicants

If you are a RecruitFront Job Applicant (i.e., someone applying for jobs on RecruitFront), you can access the RecruitFront Applicant Support Center by going to the following link: <a href="https://support.recruitfront.com">https://support.recruitfront.com</a>

By typing in a question or key words, you will be linked directly to articles related to your issue. If you are unable to find an article to address your issue you can request help from the SchoolFront Support Team by "submitting a ticket." (i.e., see the "SUBMIT TICKET" link in the upper-right corner of the screen in the Support Center.)

### Report an Issue

If you discover bugs or would like to receive assistance from a member of the SchoolFront/RecruitFront Support Team you can submit a request for help (or "ticket") by clicking the "SUBMIT TICKET" link in the upper-right corner of the screen in the SchoolFront and RecruitFront Support Centers.

See above for links to the Support Centers.

## Request a New Feature / Enhancement

If you would like to request new SchoolFront features, enhancements, or reports you can submit your request (or "ticket") by clicking the "SUBMIT TICKET" link in the upper-right corner of the screen in the SchoolFront and RecruitFront Support Centers.

See above for links to the Support Centers.

## Request a Demo or More Info About Release Content

If you are interested in learning more about any SchoolFront functionality or module(s) you can request a demo by contacting your SchoolFront Solutions Architect (if you are a current customer) or by completing our online sales engagement forms located here: https://www.schoolfront.com/contact

Please mention the reference number(s) listed in this Release document when you initiate your request for a demo or more information.

## **Training Videos**

SchoolFront has created various training videos that can be accessed via the following link: Video Library